# **DATA LOGGER DL-1080 / DL-1081**

### **Guia Rápido Português**

O *Data Logger* é um módulo de aquisição e registro de variáveis analógicas e digitais. Tem 8 entradas analógicas universais e 8 entradas ou saídas digitais. Pode se comportar como o mestre de uma rede Modbus RTU e ler registradores de outros escravos a fim de registrá-los em memória ou disponibilizá-los nas outras interfaces. Capaz de efetuar operações matemáticas nos canais de entrada, possui alta velocidade de leitura e registro, grande capacidade de memória, aceita cartão SD e pen drive e possui várias opções de conectividade.

**No CD que acompanha o produto está o manual de operação e instalação do** *Data Logger* **na versão integral, onde o usuário pode obter todas as informações necessárias para uma utilização adequada.** 

#### **DESEMBALAGEM**

Ao desembalar, além deste Guia Rápido, deve-se encontrar:

- Um *Data Logger*;
- Um cabo USB;
- Um CD com softwares, drivers e documentação do produto.

#### **CONFIGURAÇÃO INICIAL E INSTALAÇÃO DO SOFTWARE**

A configuração do *Data Logger* é realizada através do software Configurador. Este software acompanha o equipamento e roda sobre as plataformas Windows® XP ou superiores.

Antes de conectar o *Data Logger* à porta USB do computador, faça a instalação dos drivers e do software Configurador. Para efetuar a primeira configuração do equipamento, siga os passos a seguir:

- 1. Retirar da embalagem o *Data Logger*, o CD e o cabo USB que o acompanham.
- 2. Instalar o software Configurador no computador (os drivers para comunicação USB serão instalados junto).
- 3. Energizar o *Data Logger* e conectá-lo a uma porta USB livre no computador através do cabo USB. Se, porventura, os drivers ainda não tiverem sido instalados e uma janela aparecer no Windows indicando que um novo hardware foi localizado e que os seus drivers devem ser instalados, verifique no manual o procedimento correto.
- 4. Execute o software Configurador e efetue a leitura da configuração do equipamento. Pronto! Se a configuração for lida com sucesso, você está apto a configurar e utilizar seu *Data Logger*. Em caso de erro, consulte o manual e observe as dicas e instruções apresentadas pelo software Configurador.

O *Data Logger* sai de fábrica com uma configuração padrão, conforme segue:

- $\bullet$  Interface RS485 habilitada como escravo: 19200 bps, sem paridade, 1 stop bit e endereço Modbus 1.
- 0 Interface Ethernet desabilitada.
- $\bullet$ Registros desabilitados.
- . Nenhum canal analógico habilitado.
- $\bullet$ Nenhum canal digital habilitado (todos configurados como entradas).
- . Nenhum canal virtual habilitado.
- $\bullet$ Nenhum alarme configurado.
- $\bullet$ Coleta por pen drive desabilitada.
- $\bullet$ Acesso da IHM apenas para leitura.

## **DATA LOGGER DL-1080 / DL-1081**

## **Guía Rápido Español**

El *Data Logger* es un módulo de adquisición y registro de variables analógicas y digitales. Tiene 8 entradas analógicas universales y 8 entradas o salidas digitales. Puede comportarse como Master de una red Modbus RTU y leer registradores de otros Esclavos para registrarlos en memoria o hacerlos disponibles para otras interfaces. Es capaz de efectuar operaciones matemáticas en los canales de entrada. Posee alta velocidad de lectura y registro, gran capacidad de memoria, acepta tarjetas SD y pendrive. Posee varias opciones de conectividad.

**En el CD que acompaña al producto está el manual de operación e instalación del** *Data Logger* **en su versión integral, donde el usuario puede obtener todas las informaciones necesarias para una utilización adecuada.** 

#### **DESEMBALAJE**

Al desembalarlo, además de esta Guía Rápida, debe encontrar:

- Un *Data Logger*;
- Un cable USB;

- Un CD con softwares, drivers y documentación del producto.

#### **CONFIGURACIÓN INICIAL E INSTALACIÓN DEL SOFTWARE**

La configuración del *Data Logger* es realizada a través del software Configurador. Este software acompaña al equipamiento y corre sobre las plataformas Windows® XP o superiores.

Antes de conectar el *Data Logger* al puerto USB de la computadora, realice la instalación de drivers y del software Configurador. Para efectuar la primera configuración del equipamiento, siga los siguientes pasos:

- 1. Retirar del embalaje el *Data Logger*, el CD y los cables USB que lo acompañan.
- 2. Instalar el software Configurador en la computadora (los drivers para comunicación USB serán instalados conjuntamente).
- 3. Energizar el *Data Logger* y conectarlo a un puerto USB del ordenador con el cable USB. En el caso que los drivers no hubieran sido instalados aún, y se abriera una ventana de Windows indicando que un nuevo hardware fue encontrado y que sus drivers deben ser instalados, verifique en el manual el procedimiento correcto.
- 4. Ejecute el software Configurador y efectúe la lectura de la configuración del equipamiento. Listo! Si la configuración fuera leída con éxito, usted está listo para configurar y utilizar su *Data Logger*. En caso de error, consulte el manual y observe los consejos e instrucciones presentadas por software Configurador.

El *Data Logger* sale de fábrica con una configuración estándar, presentada a continuación:

- $\bullet$  Interface RS485 habilitada como esclavo: 19200 bps, sin paridad, 1 stop bit y dirección Modbus 1.
- $\bullet$ Interface Ethernet deshabilitada.
- . Registros deshabilitados.
- . Ningún canal analógico habilitado.
- . Ningún canal digital habilitado (todos configurados como entradas).
- . Ningún canal virtual habilitado.
- $\bullet$ Ninguna alarma configurada.
- c Descarga por pendrive deshabilitada.
- 0 Acceso de la IHM sólo para lectura.

## **DATA LOGGER DL-1080 / DL-1081**

#### **Quick Guide Community Community Community Community Community Community Community Community Community Community**

The *Data Logger* is an analog and digital variable data logger module. It has 8 universal analog inputs and 8 digital I/Os. It can act as a Modbus RTU network master and read registers from other slaves in order to log them into memory or make them available on its other interfaces. Capable of performing mathematical operations on the input channels, it has fast reading and logging rates, a large storage memory, accepts SD card and thumb drive and has a full set of connectivity options.

**The full version of** *Data Logger* **operating and installation manual is in the product CD, where users can find all necessary information for getting the best out of** *Data Logger* **into their application.** 

#### **PRODUCT PACKAGING**

Includes:

- One *Data Logger* module
- One USB cable
- One Quick Start Guide
- One CD with software, drivers and product documentation.

#### **INITIAL CONFIGURATION AND SOFTWARE INSTALLATION**

*Data Logger* configuration is executed through the Configurator application. This application is freely distributed with the equipment and runs under Windows® XP, Vista and 7 operating systems.

Before connecting the *Data Logger* to the computer's USB port, please install the Configurator application and the USB drivers. In order to make the first configuration, follow these steps:

- 1. Unpack the *Data Logger*, CD and USB cable.
- 2. Install the Configurator application in the computer (USB communication drivers will be installed as well).
- 3. Power on the *Data Logger* and connect it to the computer through the USB cable. In case the drivers have not yet been installed and a window pops up indicating that a new hardware has been found, check the manual for the right procedure to install it.
- 4. Run the Configurator application and read the equipment configuration. If it installs successfully, you are able to configure and use your *Data Logger*. Upon error, check the manual and follow the hints and instructions given by the Configurator application.

*Data Logger* is set with the following factory default configuration:

- . RS485 Interface enabled as SLAVE: 19200 bps, no parity, 1 stop bit and Modbus address 1.
- . Ethernet Interface disabled.
- . Data logging disabled.
- . All analog channels disabled.
- . All digital channels disabled (all configured as inputs).
- . All virtual channels disabled.
- . No alarms configured.
- . Download via USB thumb drive disabled.
- . HMI access set only for reading.

**SPECIFICATIONS**

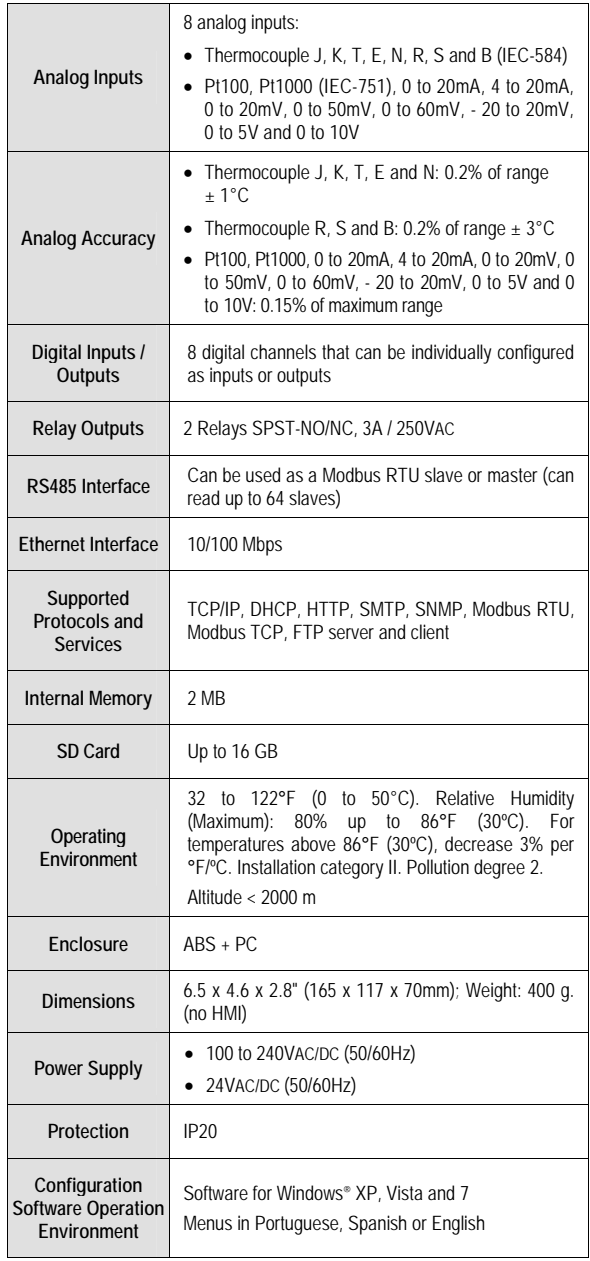

# **DATA LOGGER DL-1080 / DL-1081**

**QUICK START GUIDE** 

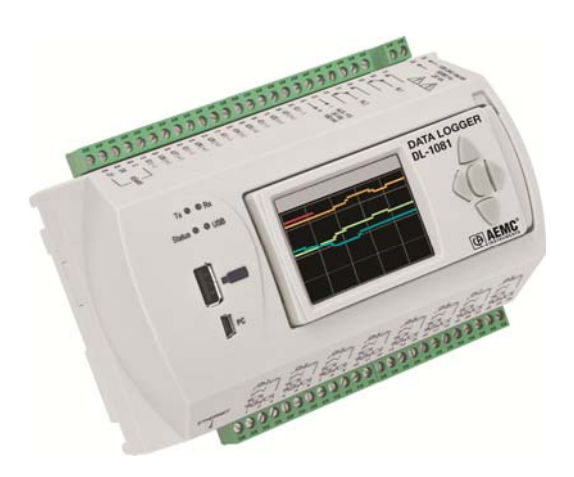

QG 5000967 – 99-MAN 100384